# Prepare model for MEP

#### Set view template to "NONE"

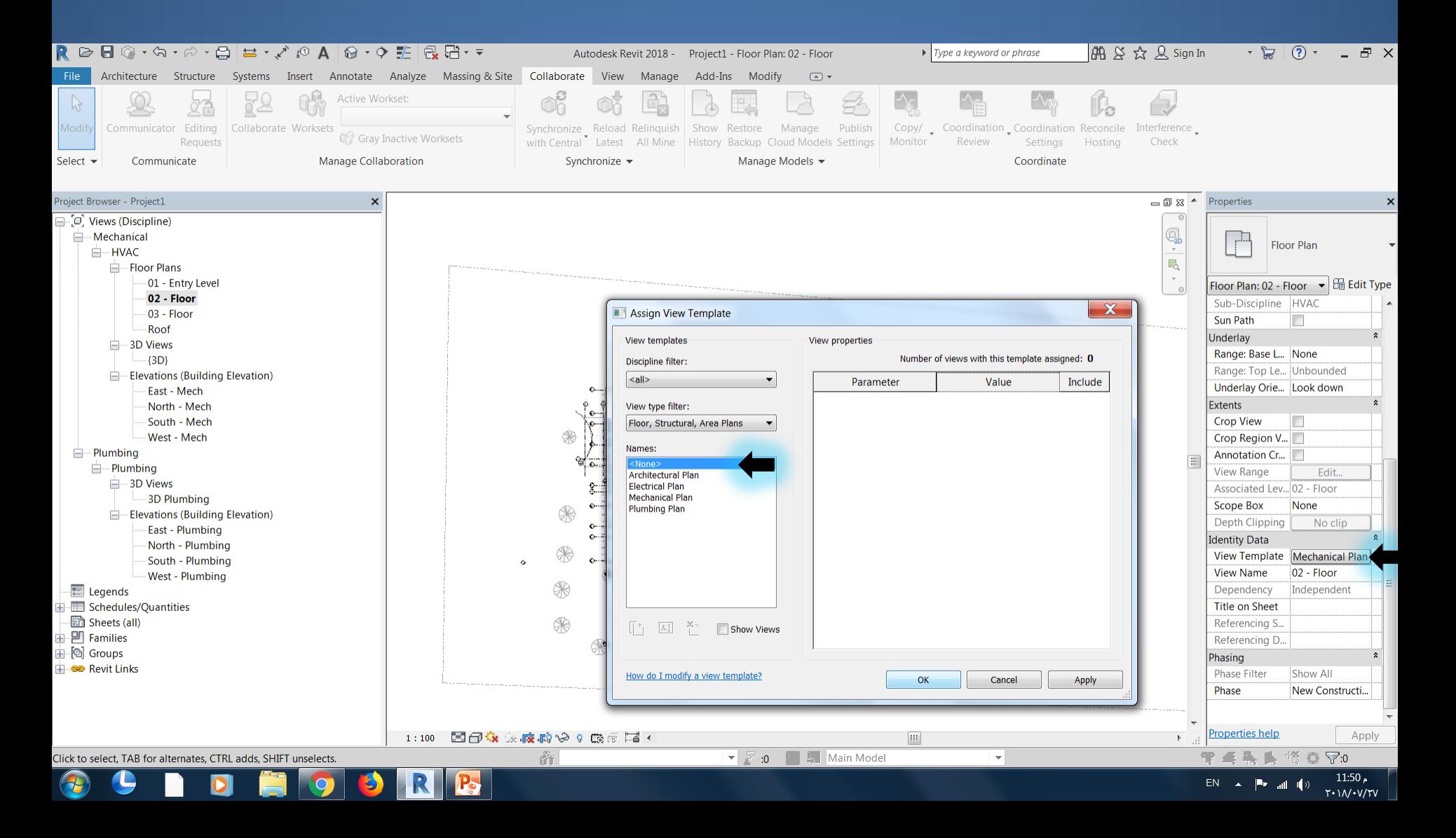

#### Make the Current Plan view as same as the original Plan view

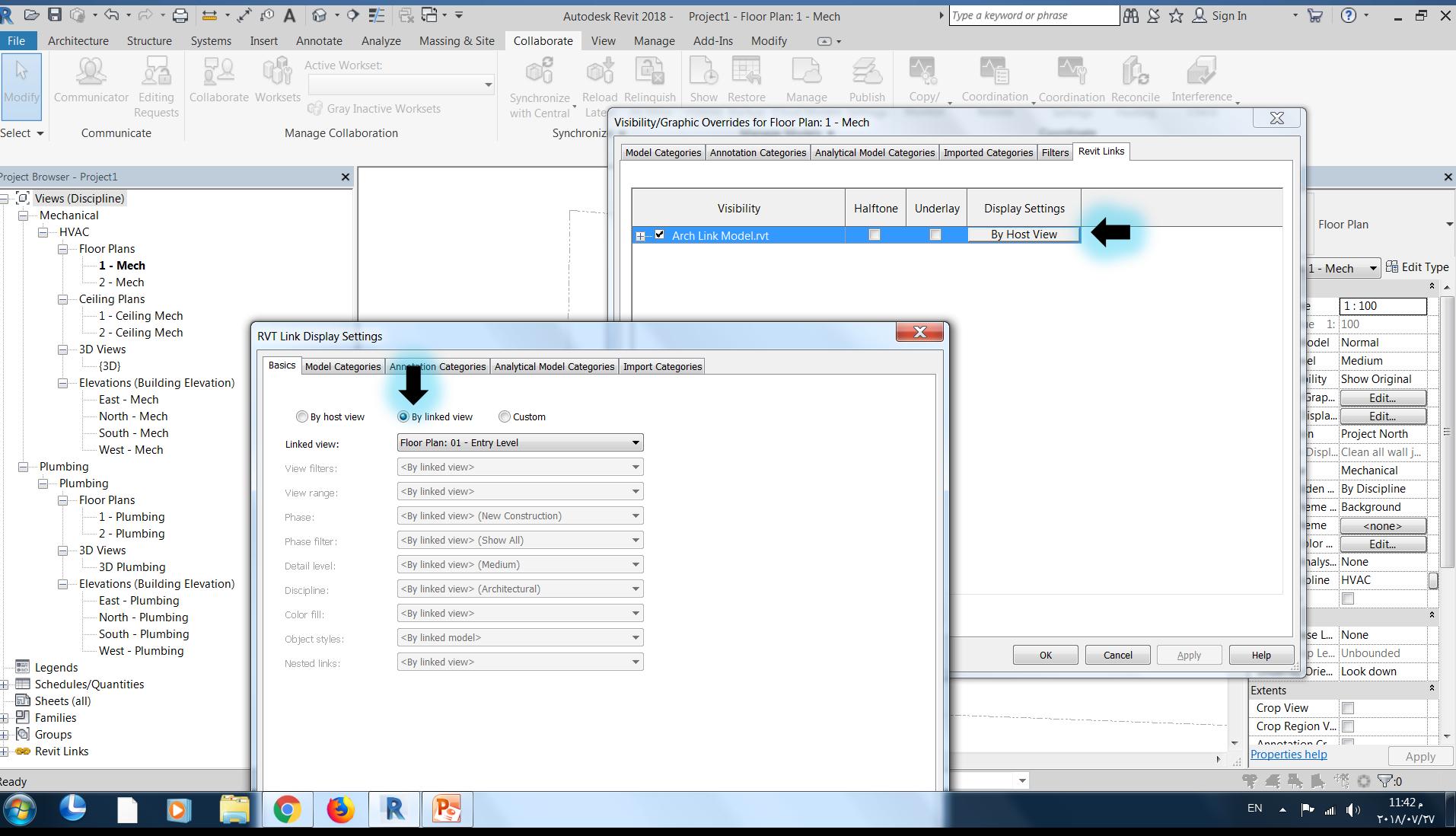

# Copy Floors from link to hosted view

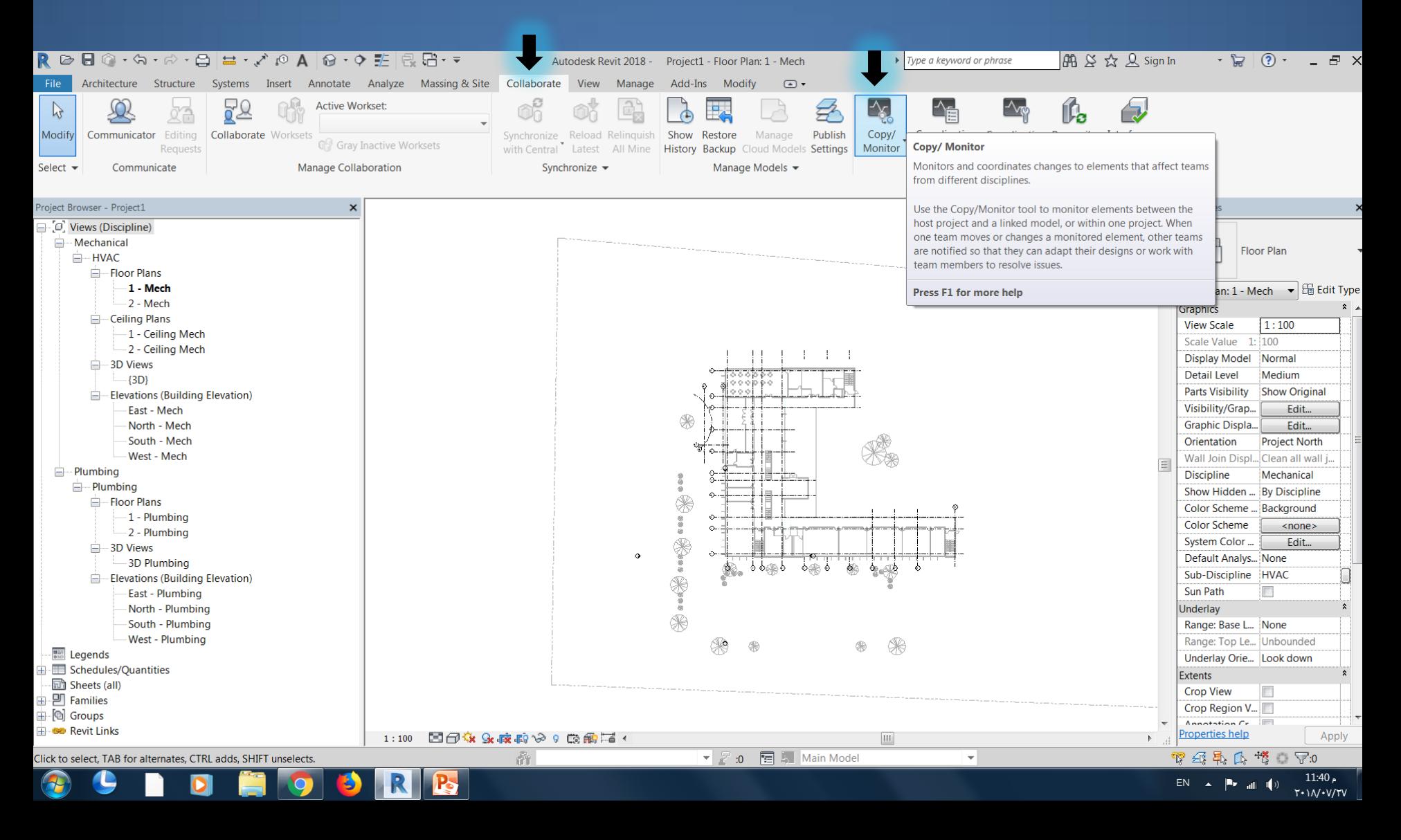

# Copy Floors from link to hosted view

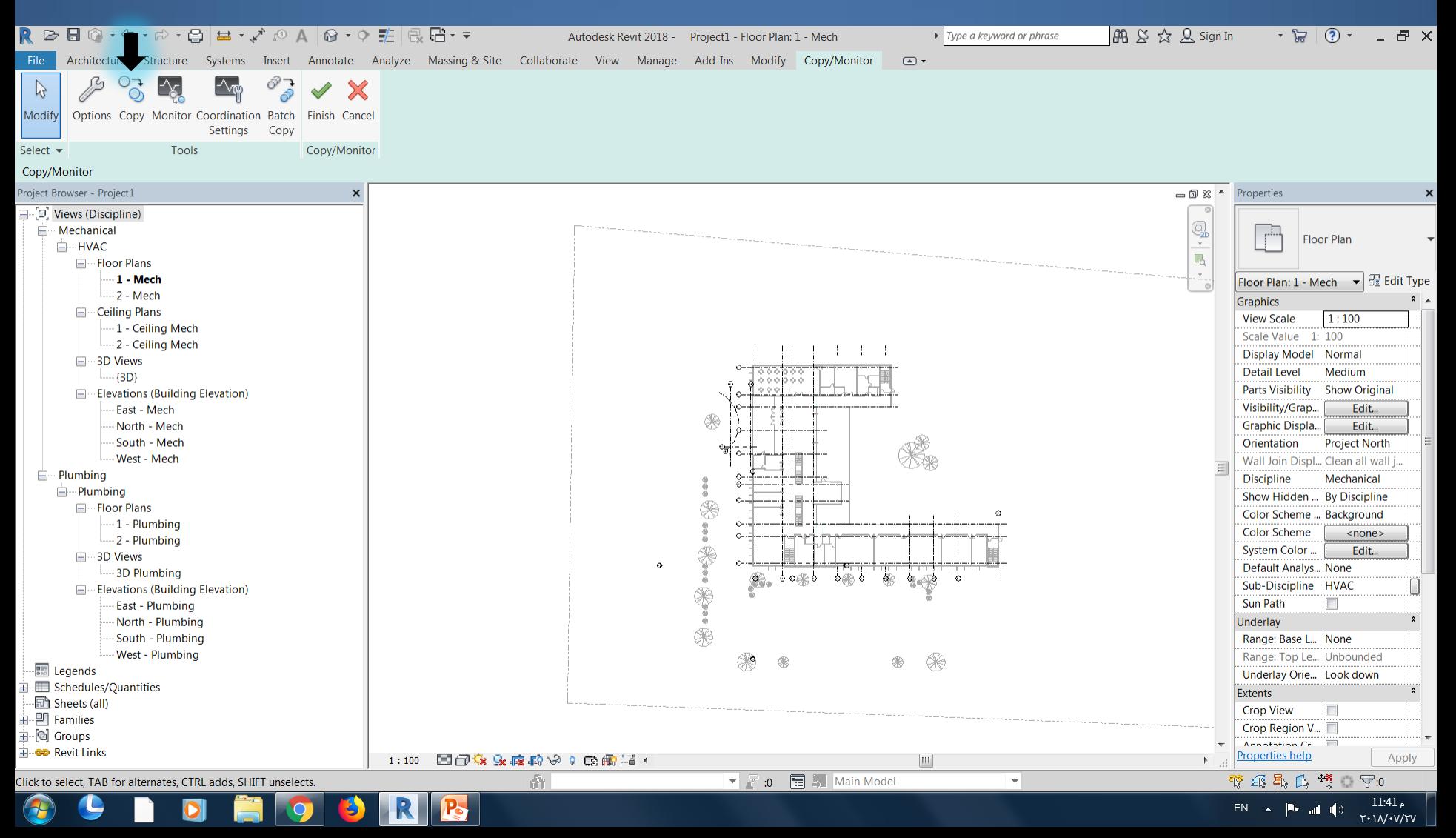

# Copy Floors from link to hosted view

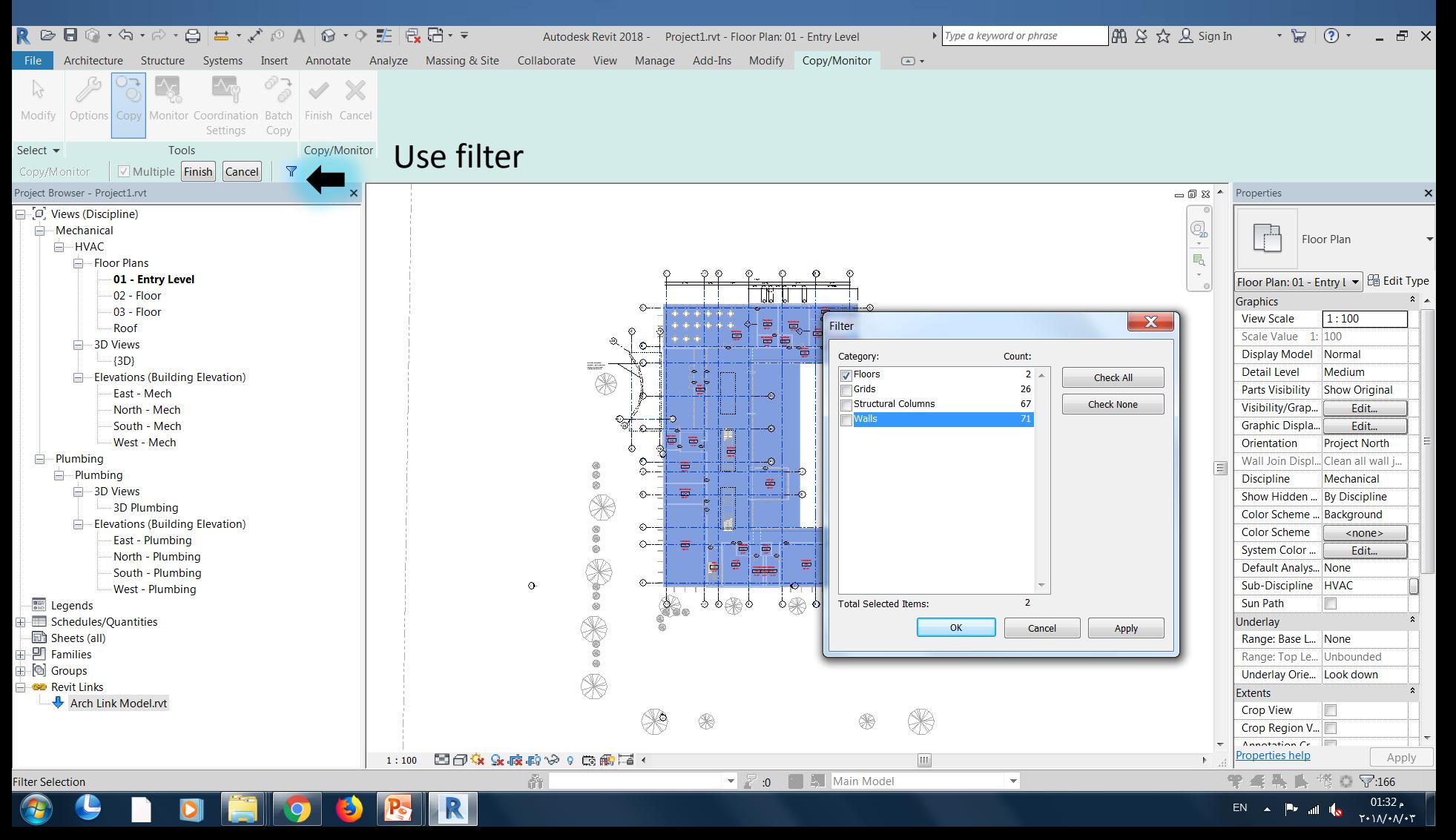

#### Delete default Levels

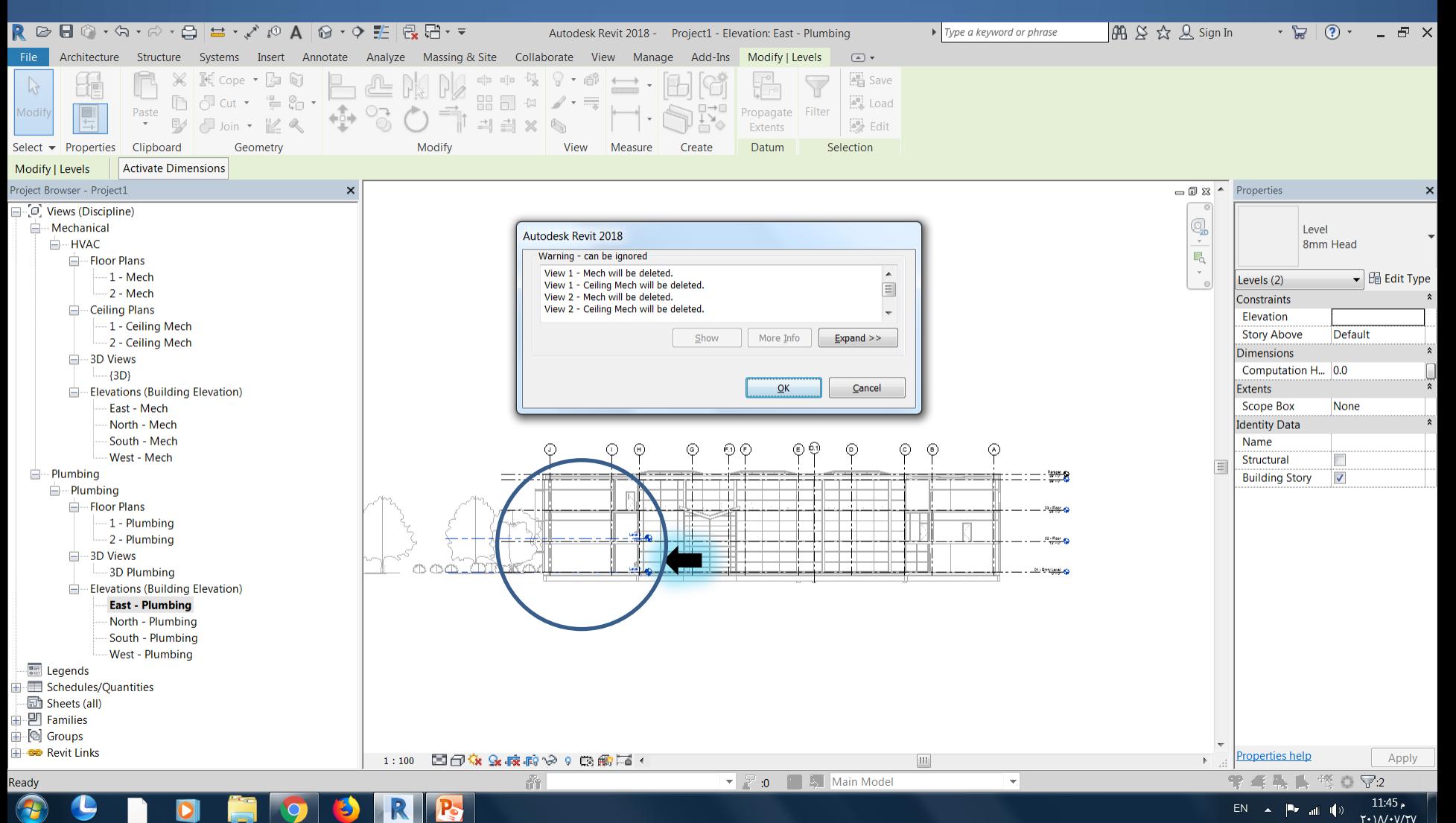

#### Copy Levels and Grids from Revit link file to my host view

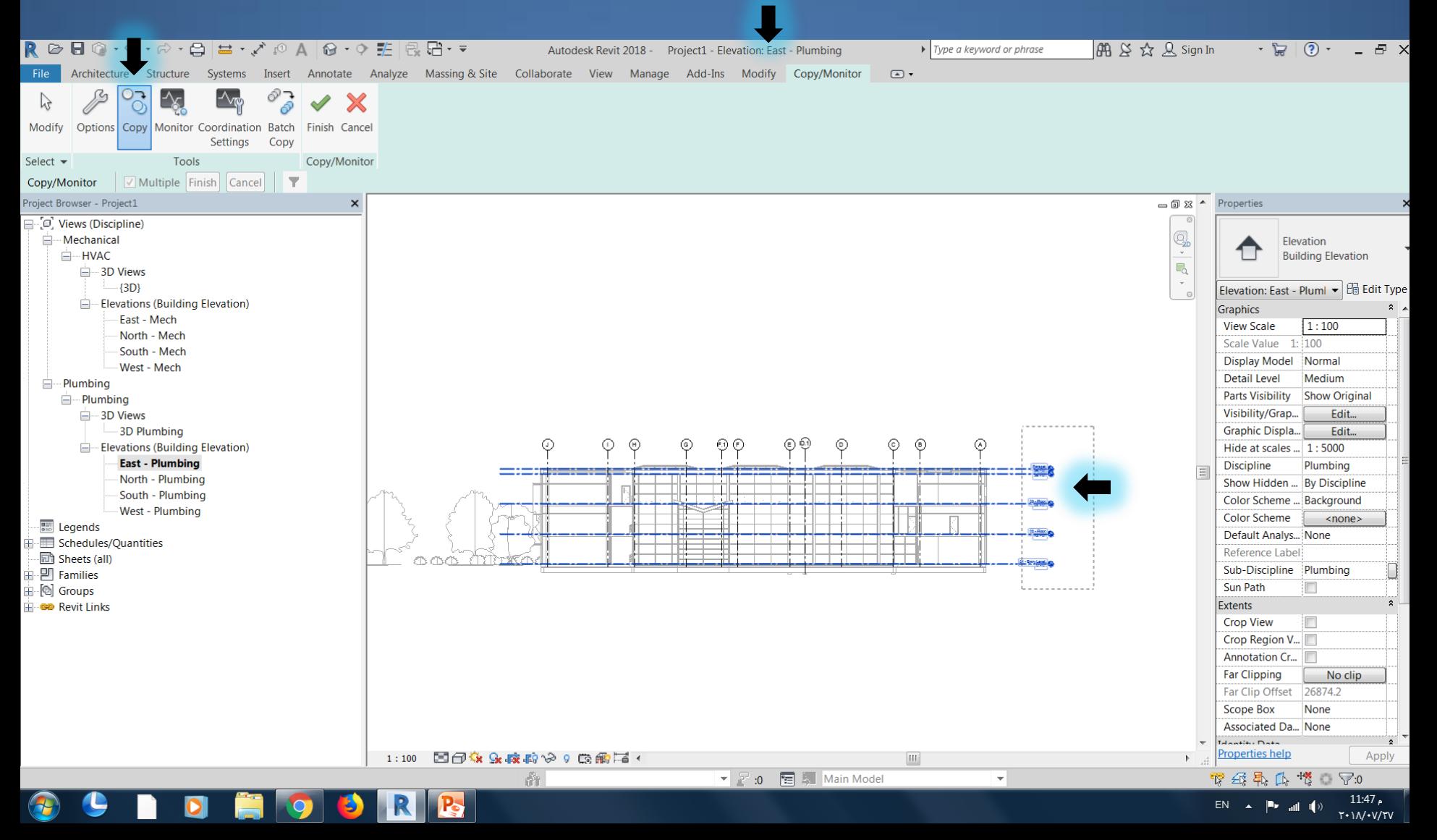

#### Copy Levels and Grids from Revit link file to my host view

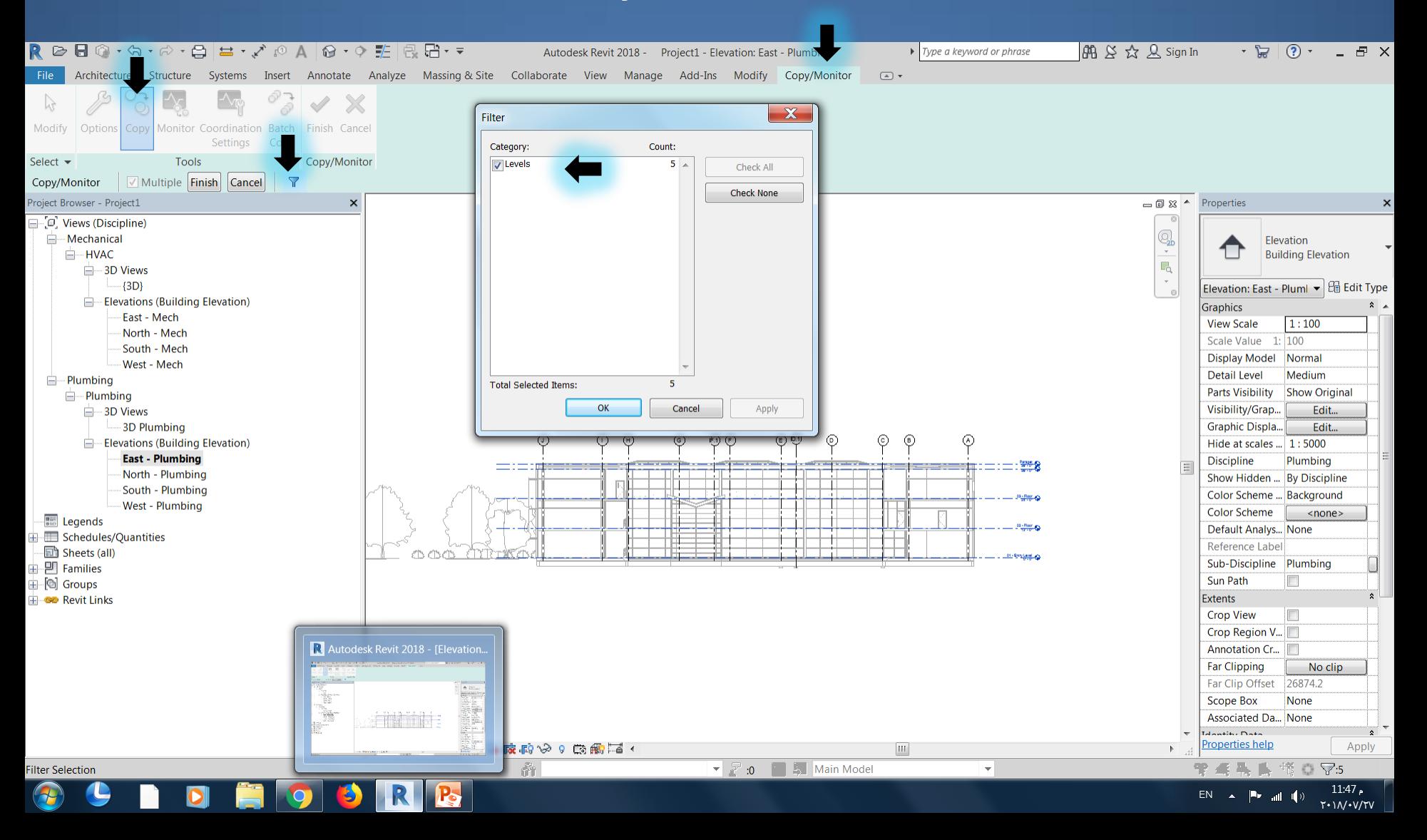

## Adding Levels to my host view

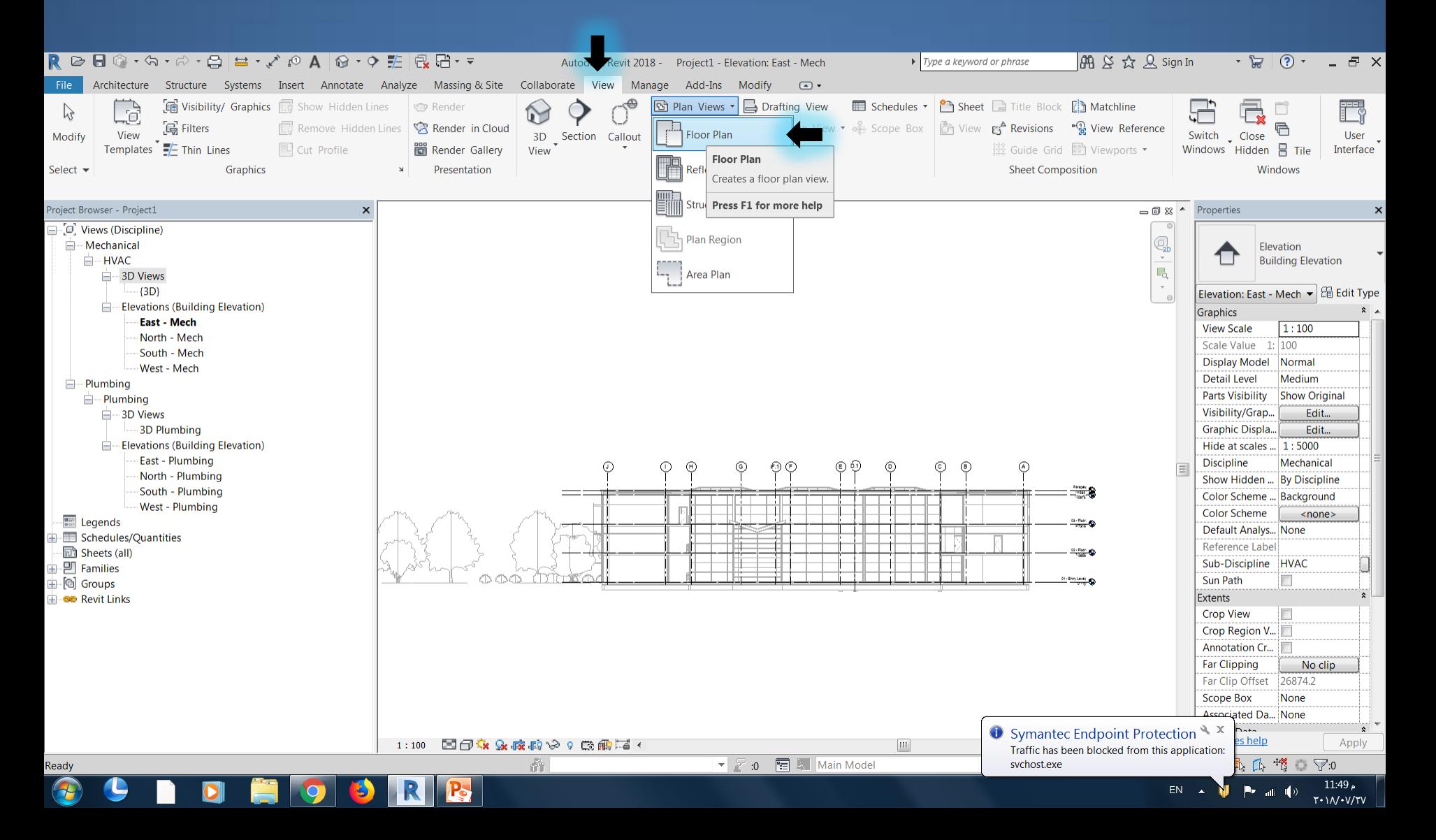

#### Copy Grids from Revit link file to my host view

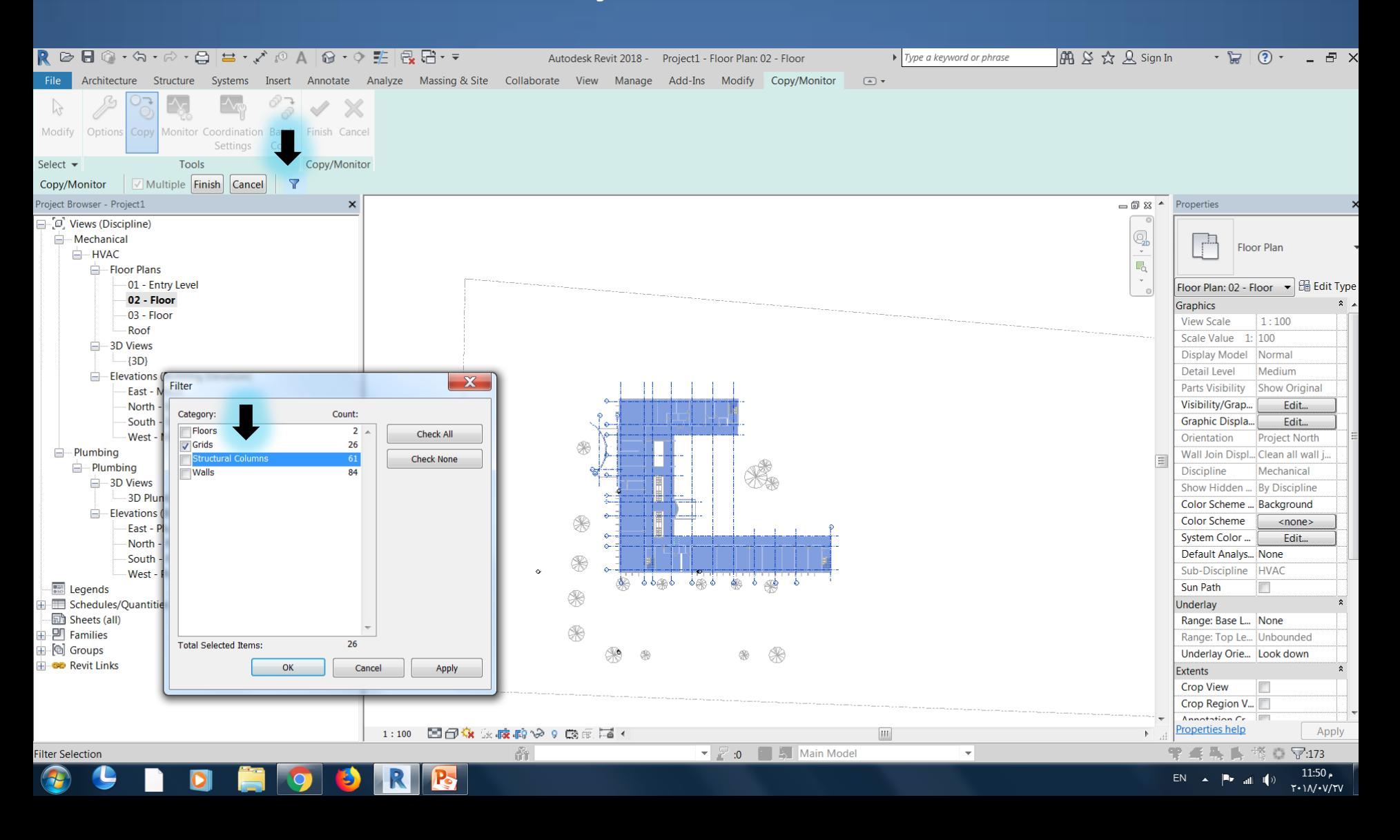

# Disabled Grids from Revit link file

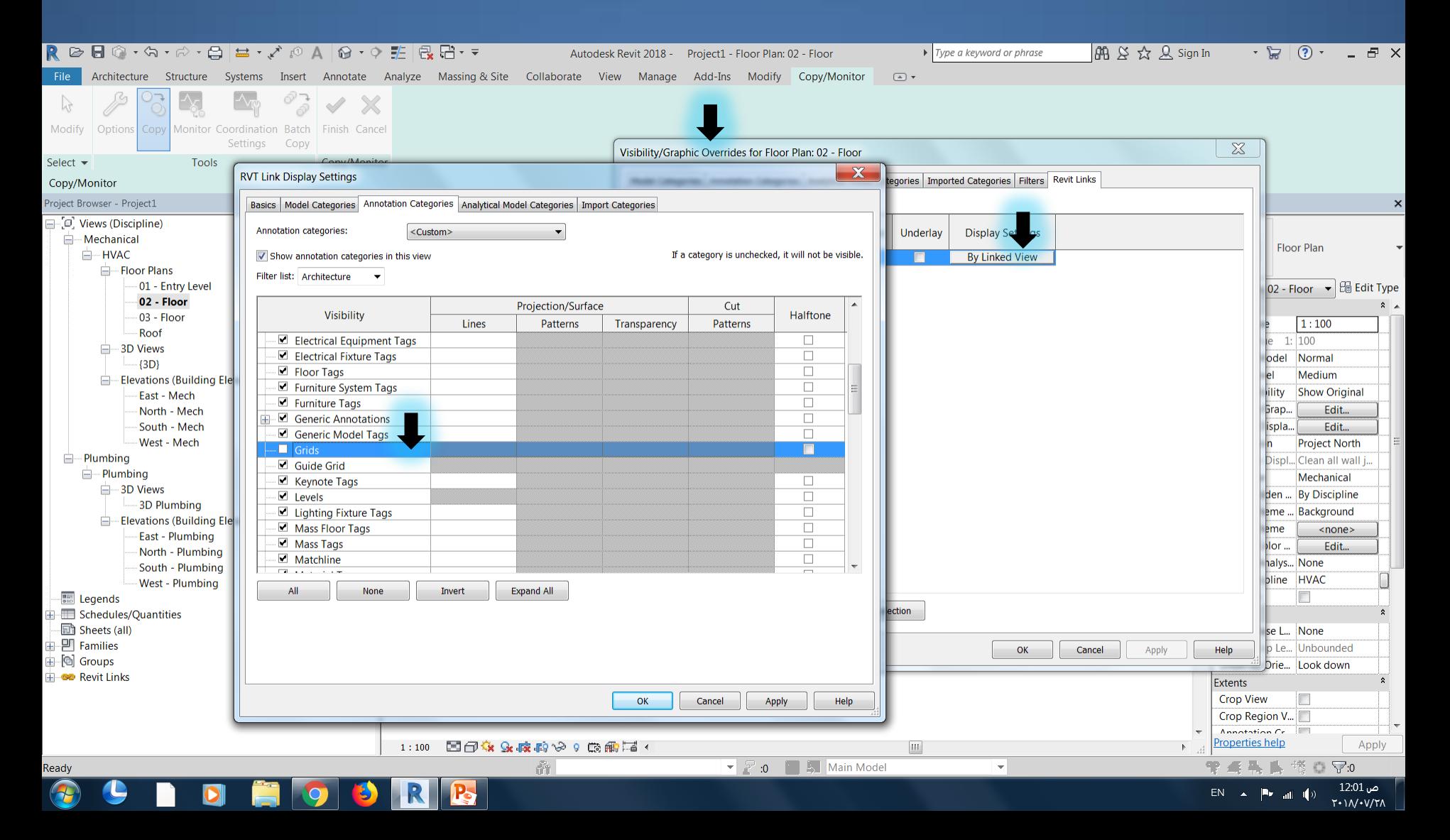

# Grid edit type and change the following:

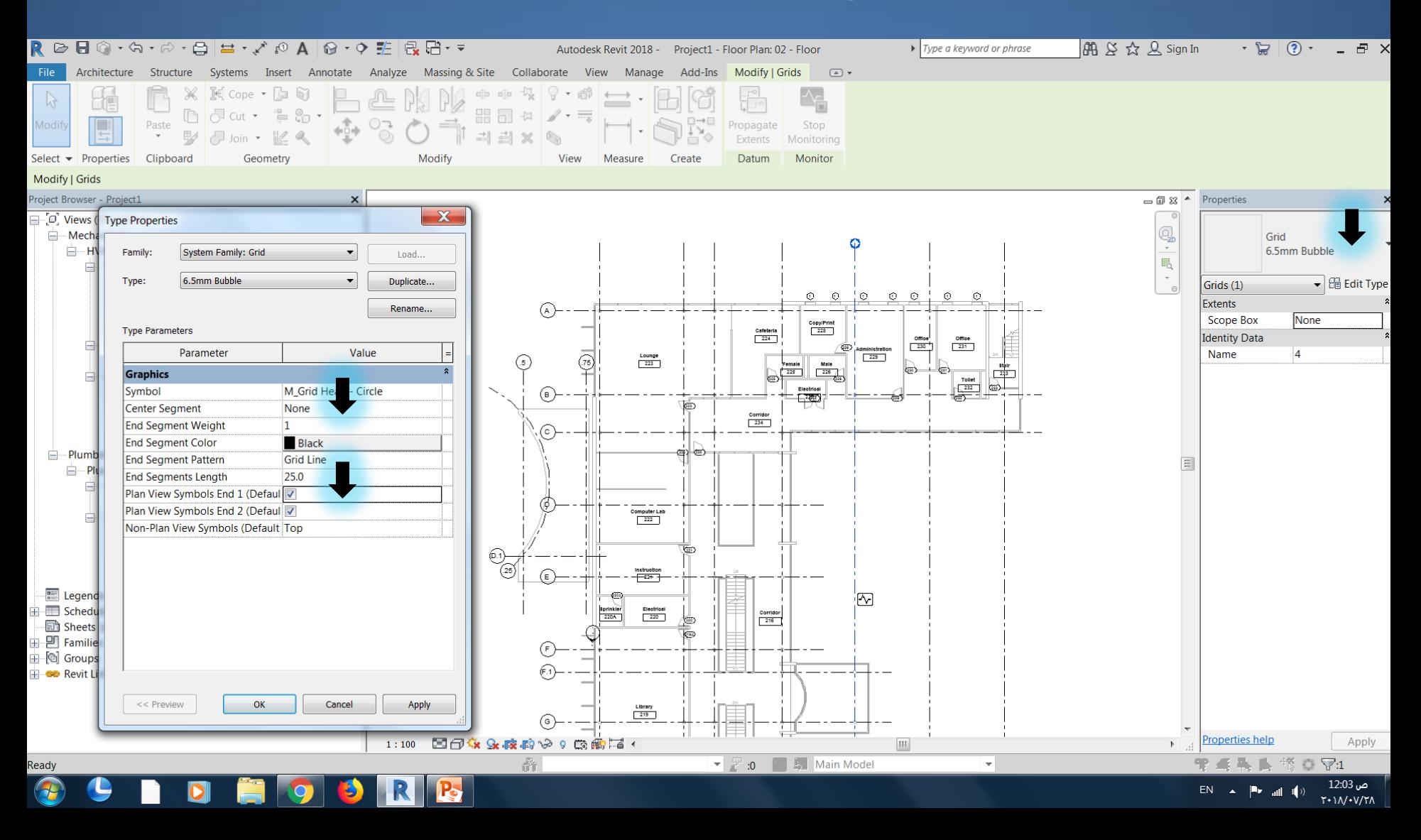

# Customize view by hide the linked grids

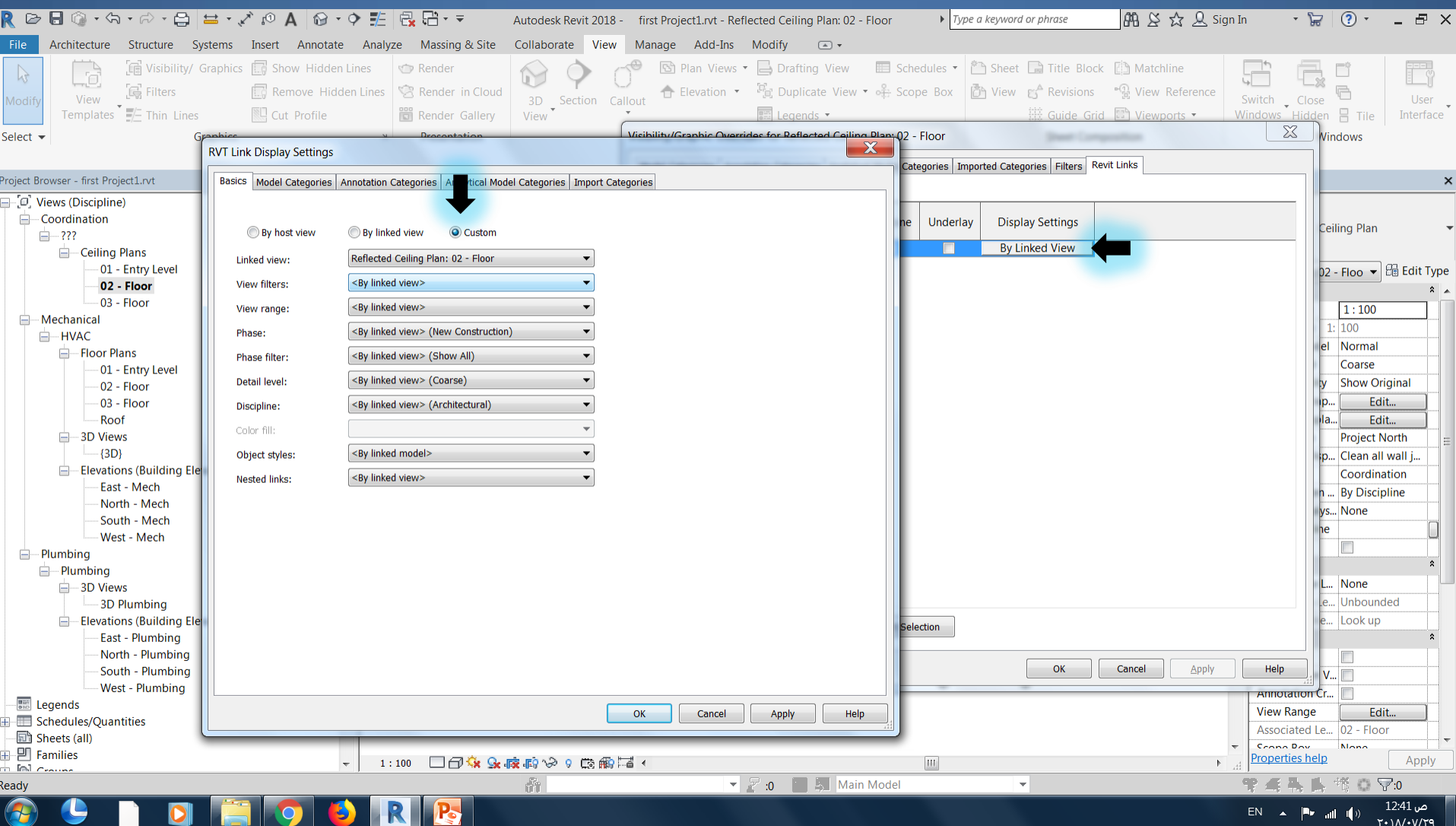

# Customize view by hide the linked grids

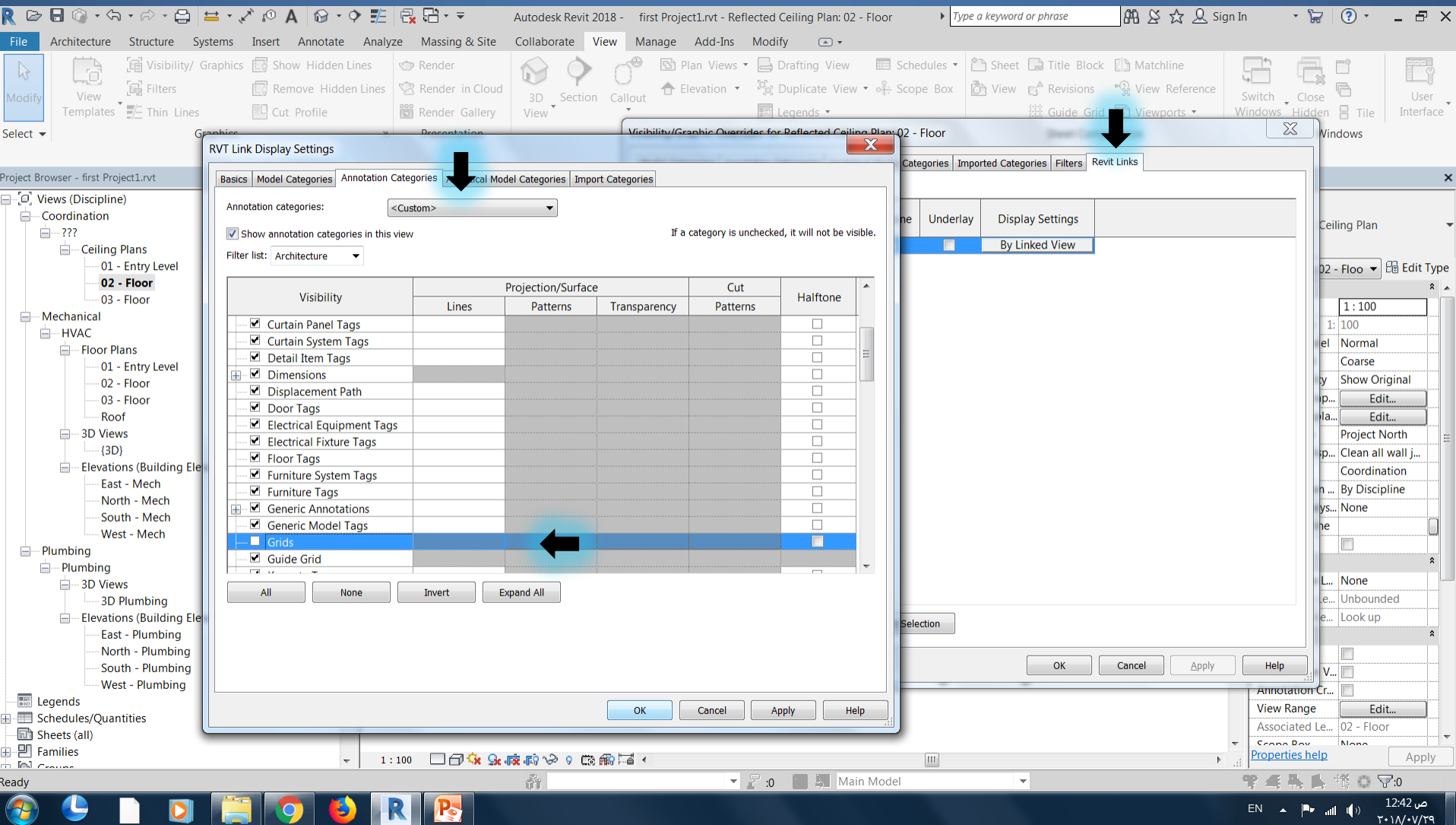

# Final grids

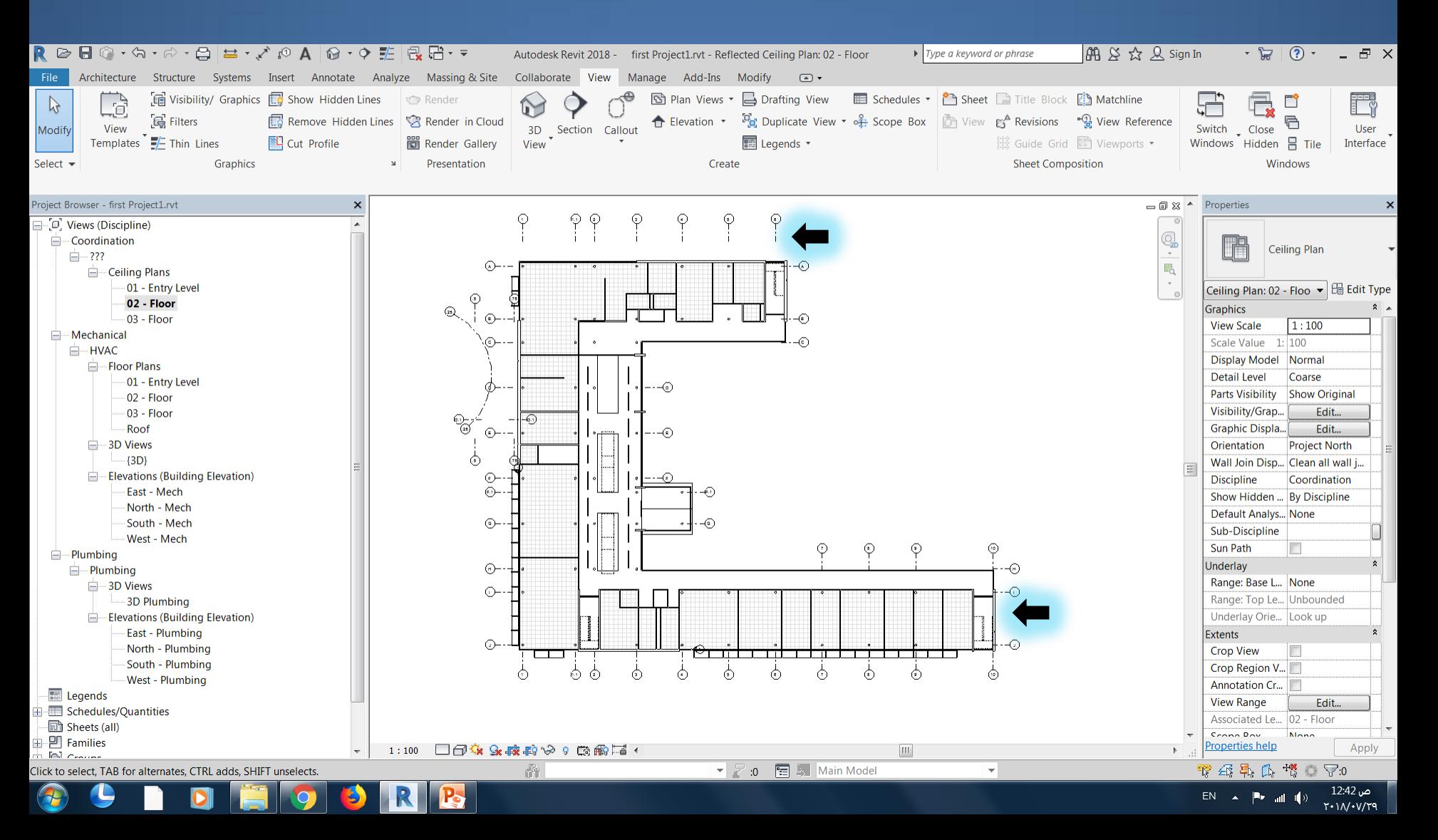

# Insert ceiling from linked file

## Insert ceiling to hosted view

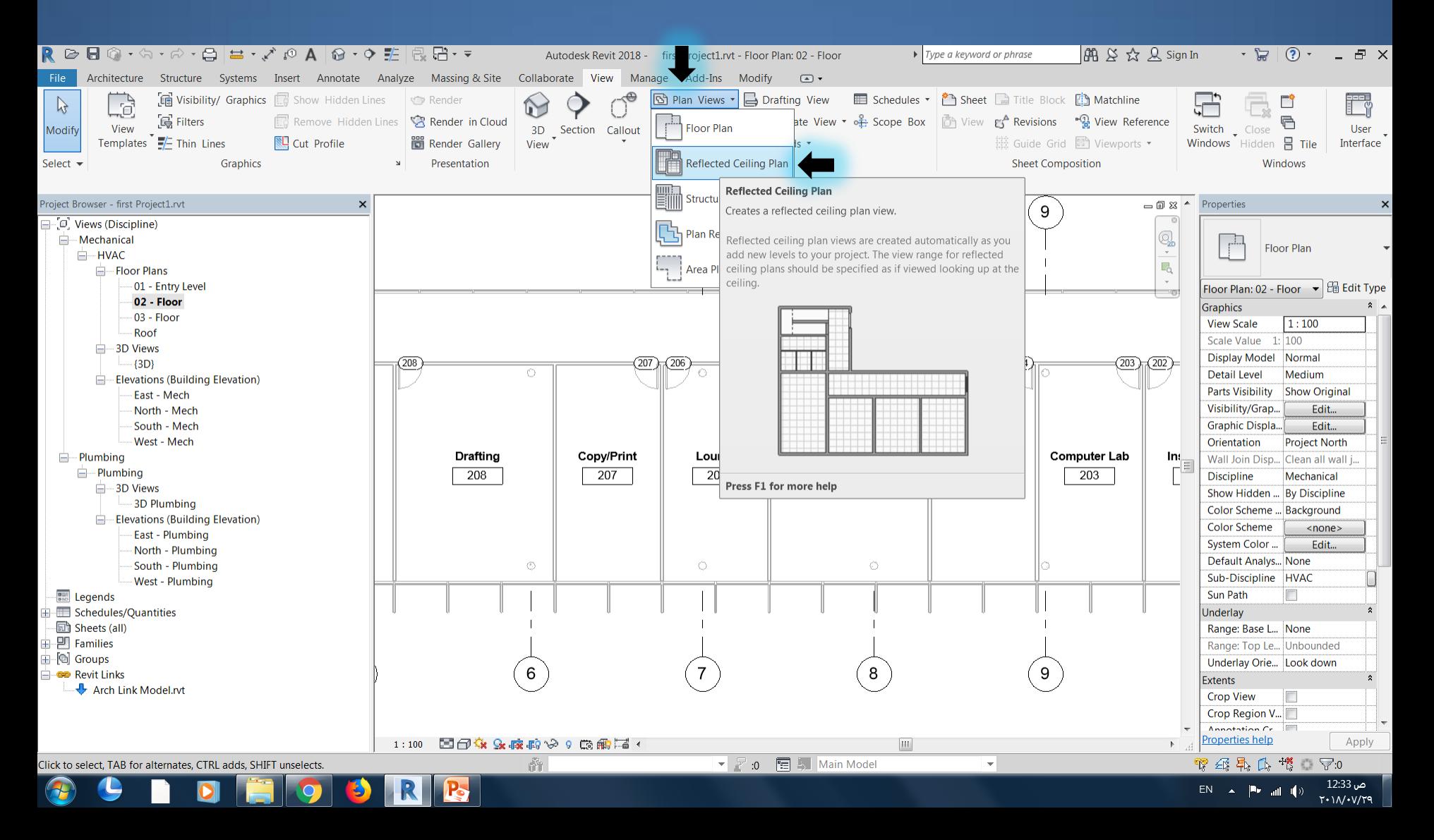

## Insert ceiling to hosted view

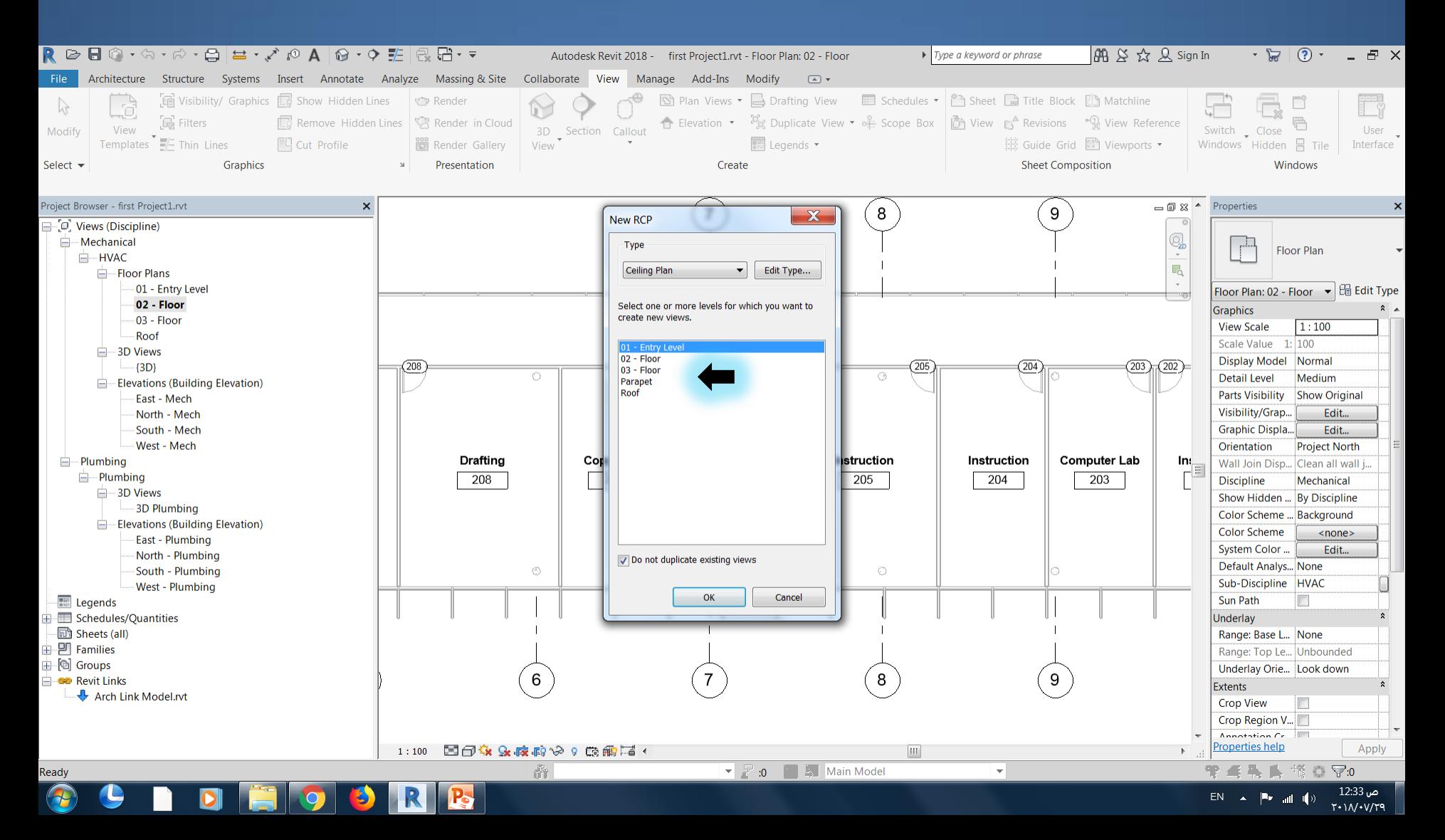

#### Insert ceiling to hosted view

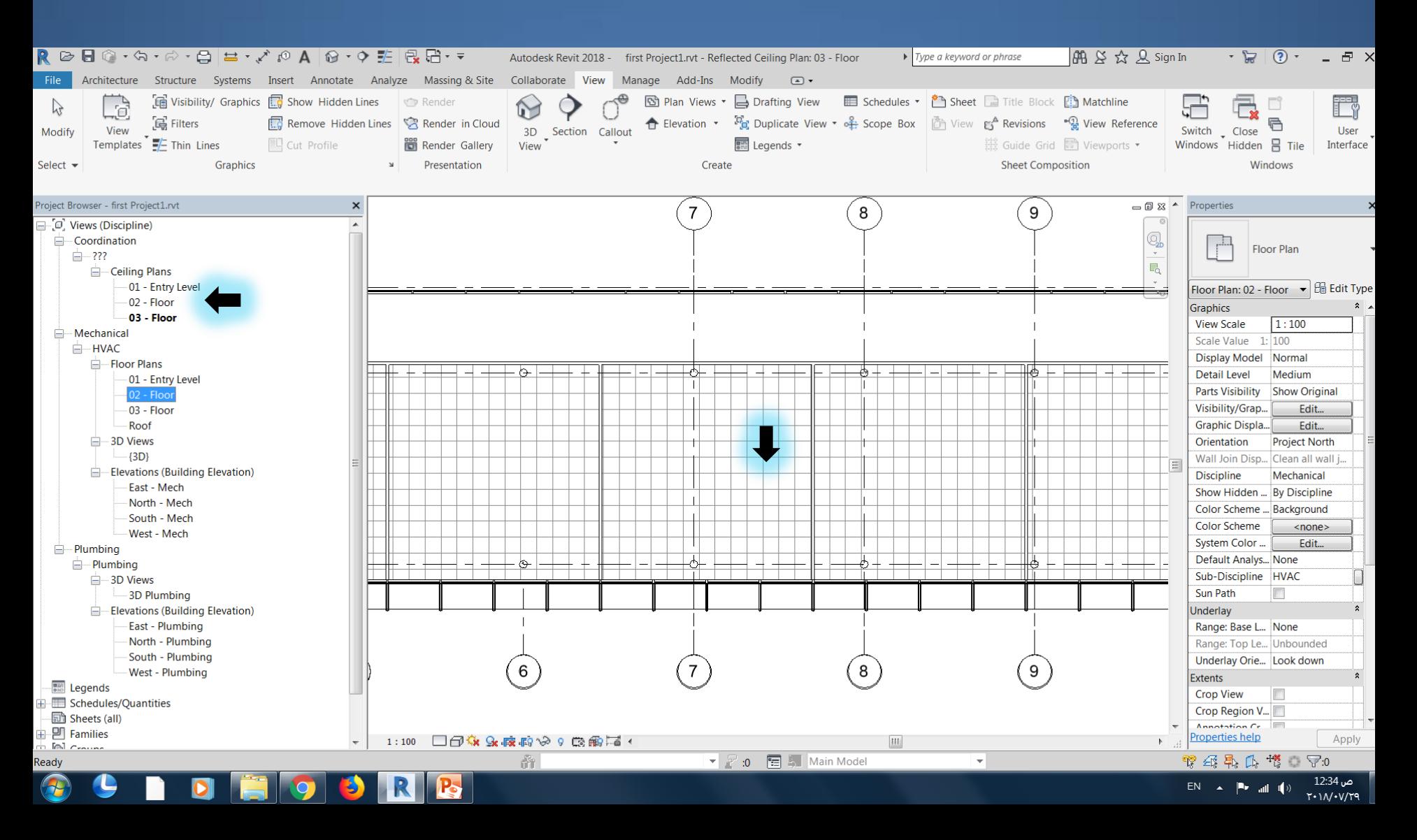

# Create Room Bounding

## Enable Room Bounding

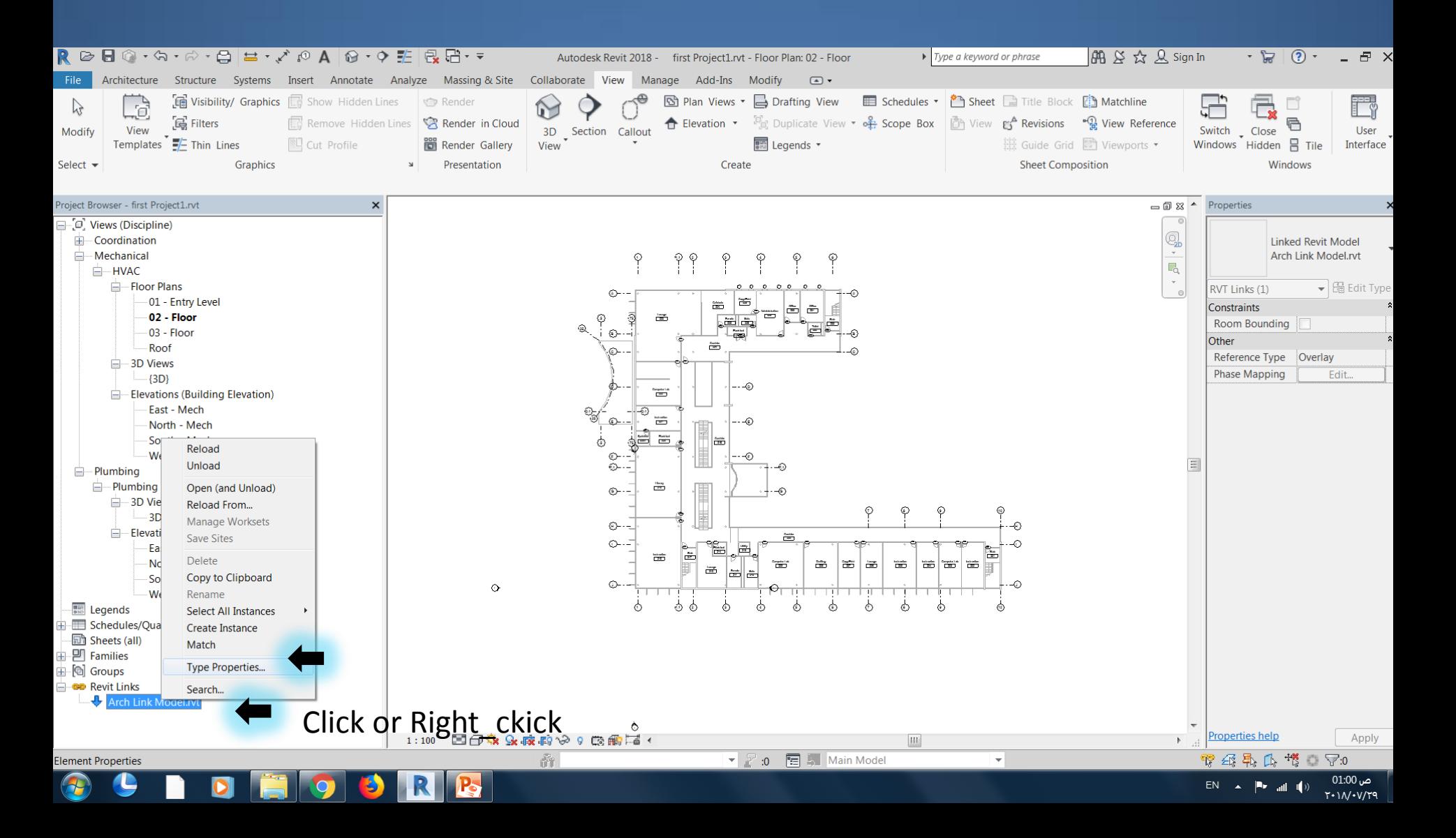

## Enable Room Bounding

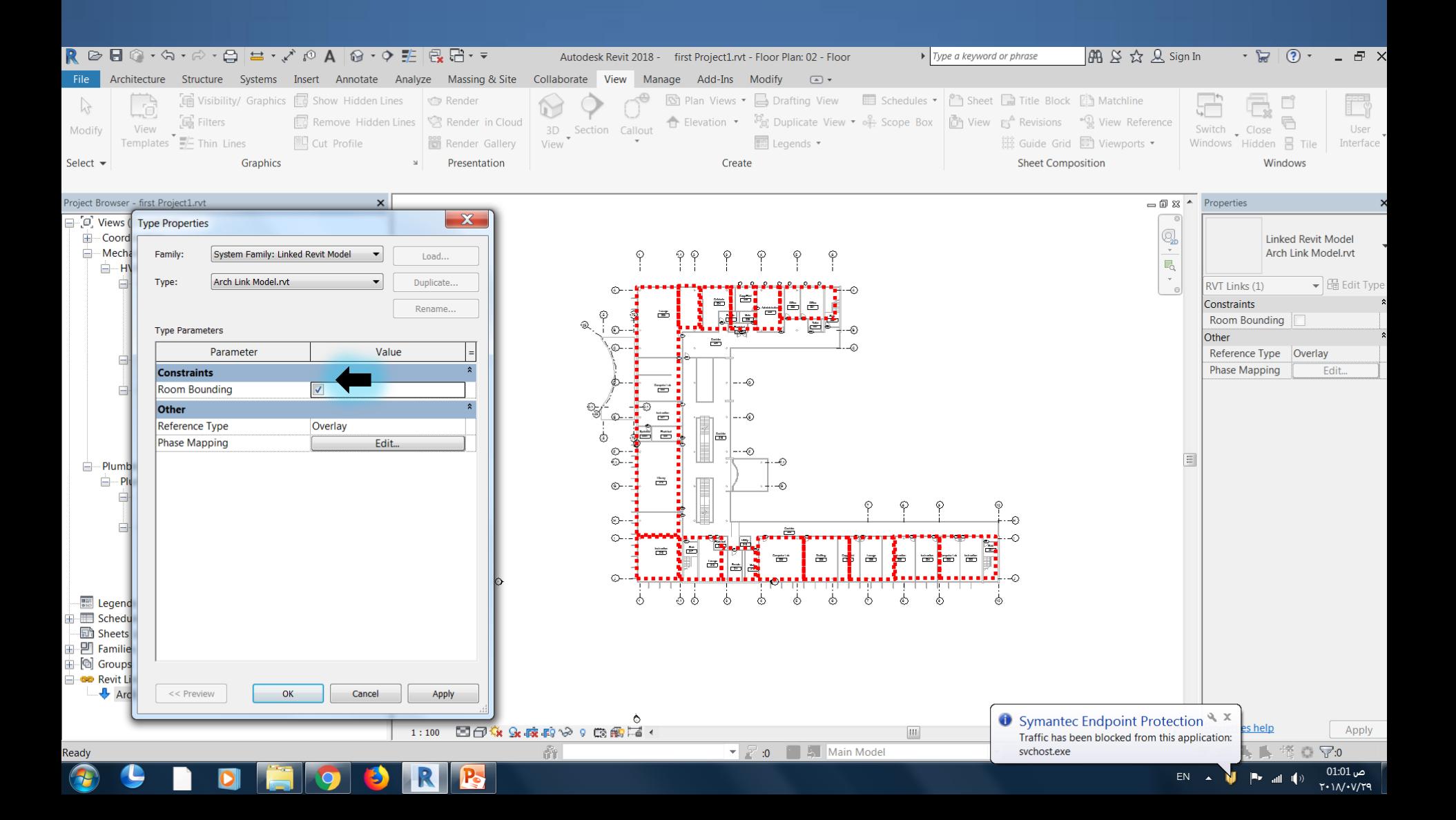